# **Dear Reality dearVR PRO 2**

# **immersives Spatializer/Panning Plug-In mit integrierter Raumsimulation**

*Autor: Peter Kaminski*

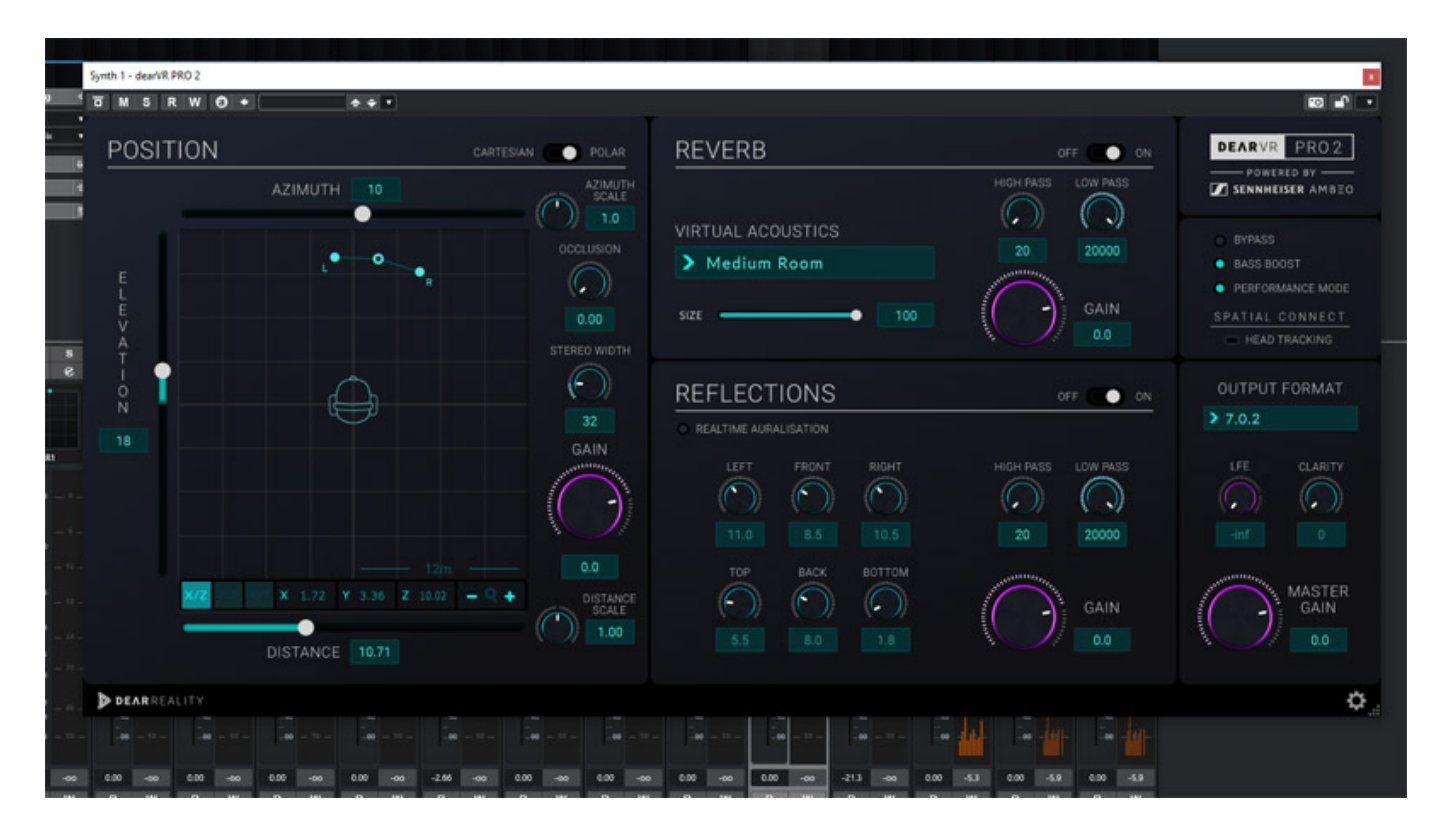

*Das zur Sennheiser-Gruppe gehörende Düsseldorfer Unternehmen Dear Reality bietet eine ganze Reihe von Werkzeugen speziell für das Arbeiten mit immersiven Audio aber auch allgemein interessante Produktions-Tools für Tonstudios und Post-Production. Einige davon haben wir bereits in Tests vorgestellt, wie: [dearVR](de/tests/28000-dear-reality-monitor) [MONITOR,](de/tests/28000-dear-reality-monitor) [EXOVERB](de/tests/27535-dear-reality-exoverb) und [MIYA](de/tests/28095-dear-reality-miya).*

*Das Plug-In dearVR PRO ist für die immersive Audio-Produktion von besonderer Bedeutung. Anfang 2024 wurde nun die Version 2 vorgestellt, mit einigen gravierenden Änderungen, die die Atrracktivität des Plug-Ins deutlich steigert. Bisher haben wir dearVR PRO noch nicht getestet. Daher möchten wir nun das Erscheinen der Version 2 zum Anlass nehmen, es im Detail vorzustellen.*

## **Installation**

*Die Voraussetzungen für den Betrieb des Plug-Ins sind sehr gering. Das Plug-In wird sowohl für Windows (ab Window 8) als auch für macOS (ab Version 10.12) in den Plug-In-Formaten VST3, AAX und auch als AudioUnit (für macOS) angeboten. Zu erwähnen ist, dass die neue Version dearVR PRO 2 nun auch native Apple Silicon-*

*Montag, 29. April 2024 07:00*

## *Unterstützung bietet.*

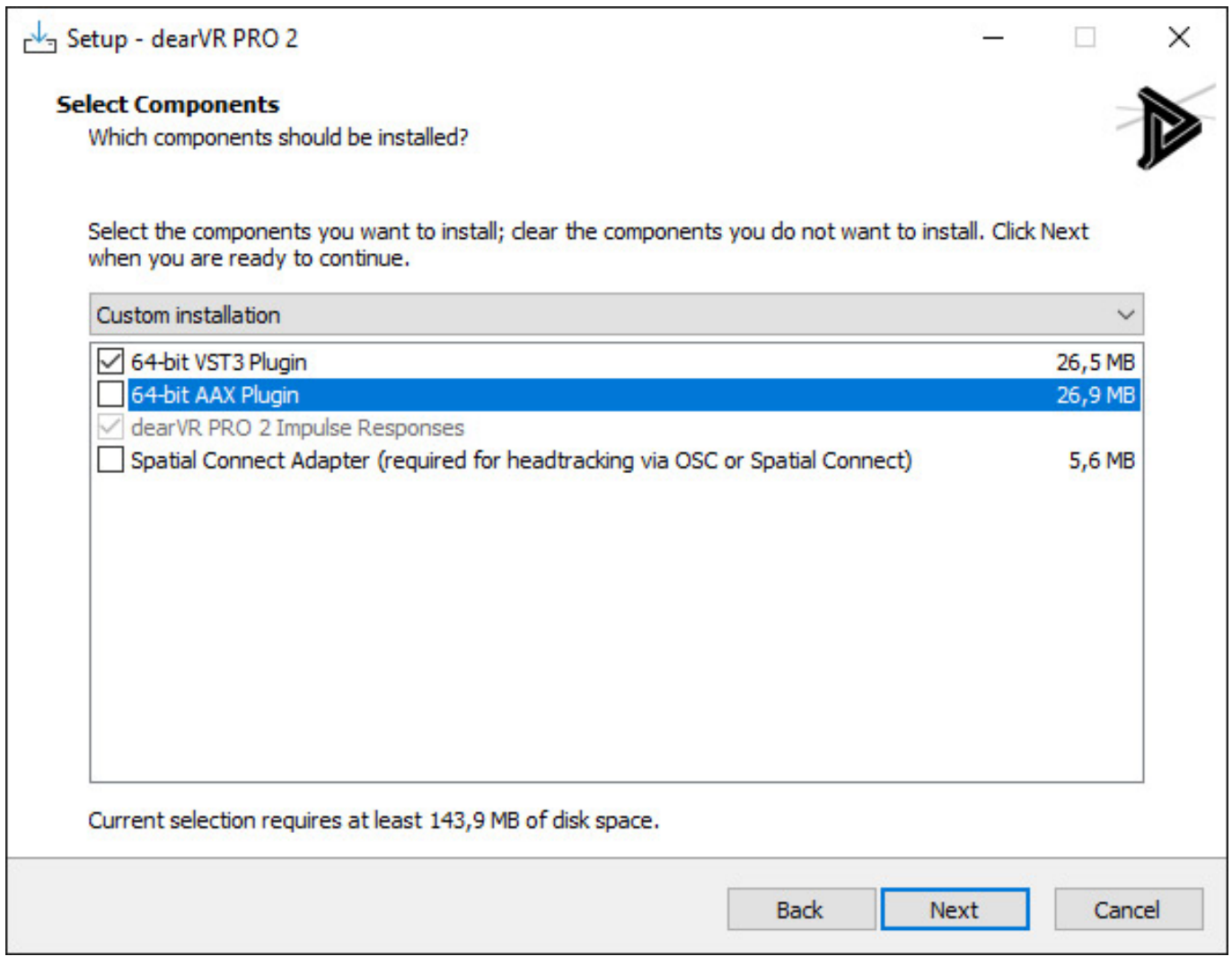

*Der Installer (s. Abb. oben unter Windows) gestattet die individuelle Installierung der Plug-In-Formate und des optionalen Spatial Connect Adapters, der für den Betrieb eines Head Tracker über OSC erforderlich ist. Das Thema Head Tracking werden wir einmal getrennt angehen und sparen das hier an dieser Stelle einmal aus.*

*Montag, 29. April 2024 07:00*

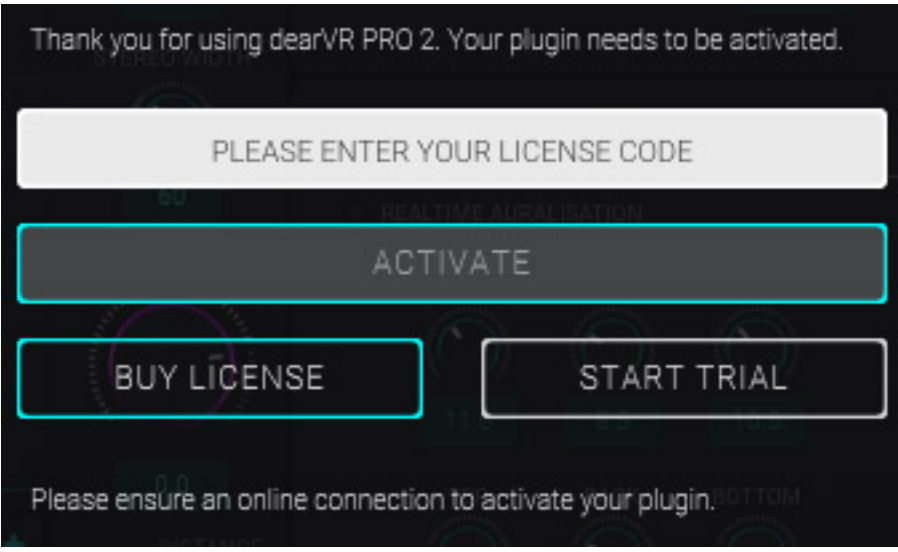

*Nach dem ersten Aufruf des Plug-Ins wird ein Lízenzcode abgefragt, den man beim Kauf mitgeteilt bekommen hat. Nach der Eingabe des Codes ist das Plug-In betriebsbereit.*

# **Konzept**

*dearVR PRO 2 (es gibt noch eine funktionell eingeschränkte dearVR MUSIC Variante, auf die wir hier nicht eingehen werden) ist ein Spatializer Plug-In. Eingesetzt wird es als Panner in einem Kanal mit Ausgabe auf einem immersiven Bus, bzw. Bed - wenn wir einmal die Dolby-Terminologie verwenden. Der Bus kann binaural, in einem Ambisonics-Format oder eben in einem der dedizierten Mehrkanalformate konfiguriert - wie zum Beispiel in einer Dolby-Atmos-Produktionsumgebung, sein.* 

*Die Einbindung erfolgt von DAW zu DAW durchaus etwas unterschiedlich. Sehr einfach ist es zum, Bespiel bei Steinbergs Cubase oder Nuendo denn hier ist der Panner als VST-Plug-In ausgeführt und der Multipanner lässt sich individuell für jeden Kanal individuell festlegen (s. Abb. unten). Komfortabler gehts nicht mehr. Unterstützt werden unter anderem neben Cubase und Nuendo auch Logic Pro X, Reaper und Pro Tools. Bei DAW-Programmen die kein VST3-Panner unterstützen ist die Anwendung schwierig.*

*Montag, 29. April 2024 07:00*

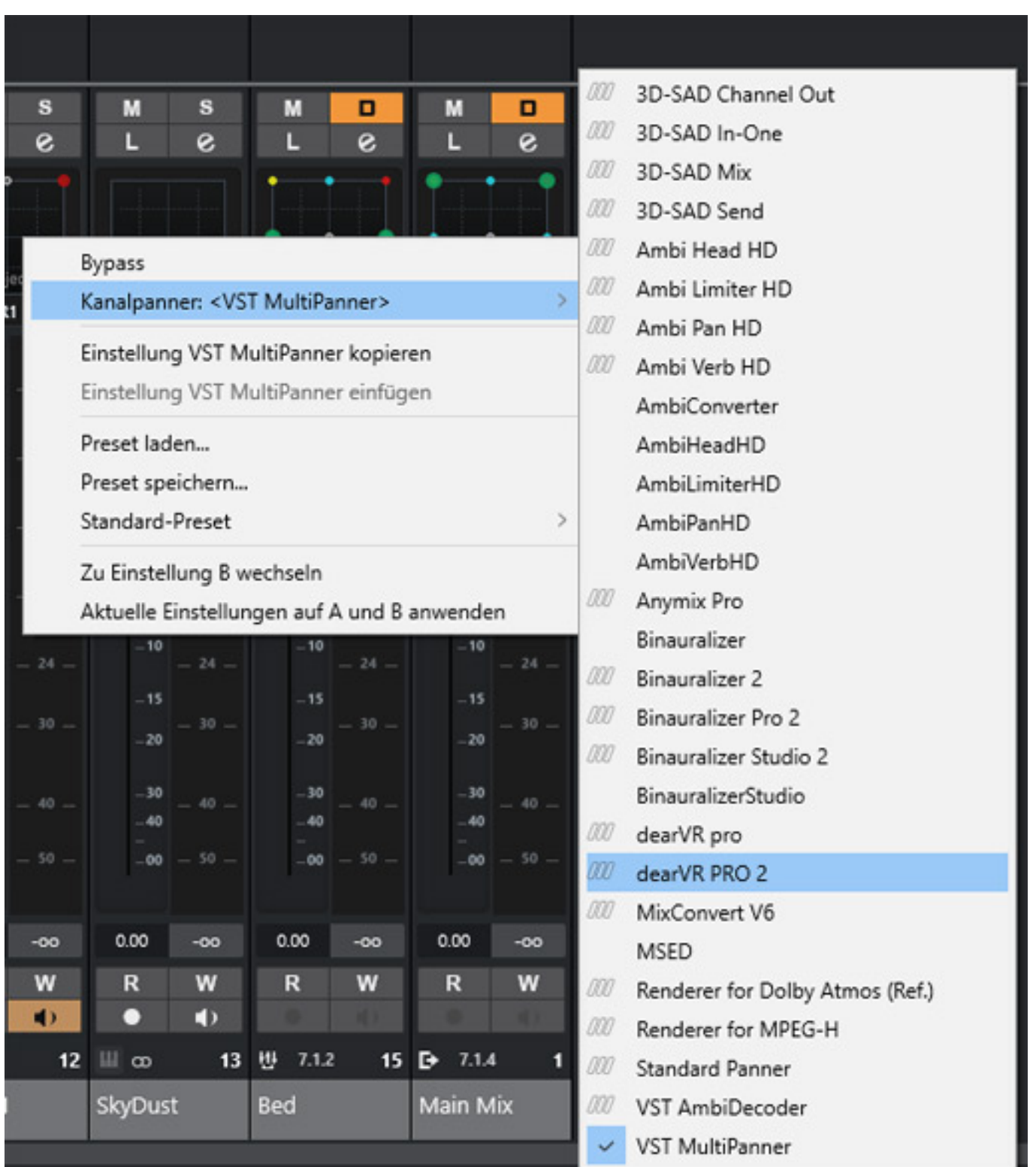

*Was macht denn nun ein Spatializer anders als ein normaler Panner? Ein Mehrkanal-Panner legt die virtuelle Position im Raum bei einem dedizierten Wiedergabeformat, wie 7.1.4, rein über die Pegelverhältnisse fest. Soll ein Monosignal zum Beispiel direkt vorne erscheinen so ist im Center-Signal der meiste Pegel und je nach Breite der virtuellen Schallquelle dann auch mit geringerem Pegel auf dem linken und rechten Kanal. Bei eine Spatializer erfolgt neben einer Pegelwichtung hier aber auch*

*noch eine spektrale Wichtung über Filter. Aber neben den Pegeln und der spektralen Wichtung ist auch der Raum in dem das Schallereignis virtuell stattfindet eng verknüpft mit der Spatialisierung. Bei Spatializern erfolgt daher meistens auch noch eine Aufrechnung einer entsprechenden virtuellen, akustischen Umgebung, bzw. Raumes. Das ist auch bei dem dearVR PRO 2 der Fall und führt zu einem deutlich immersiver empfundenen akustischem Ergebnis, bzw. Empfinden.*

## **Plug-In-Bedienung**

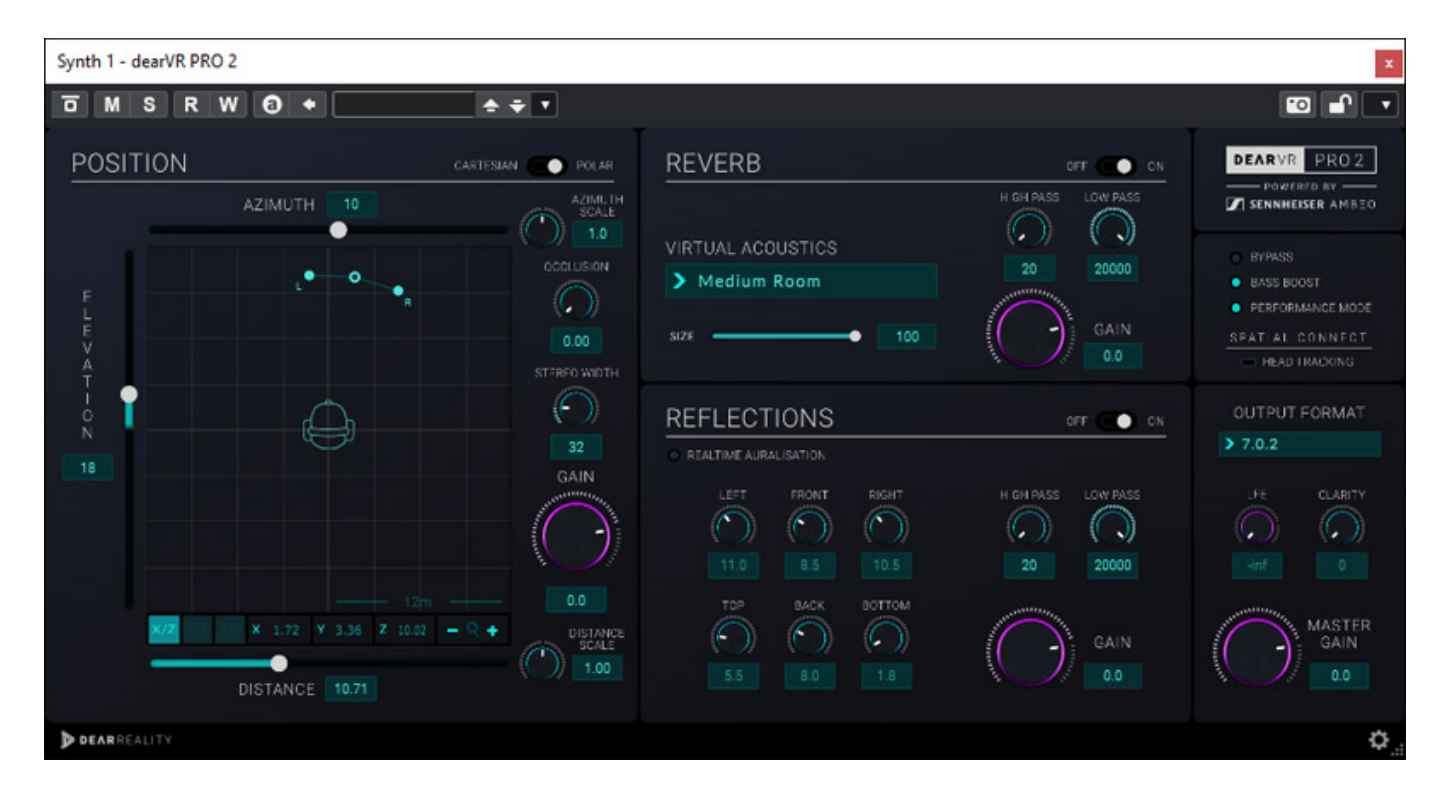

*Die Bedienoberfläche des dearVR PRO 2 teilt sich in vier Sektionen auf und zwar:*

- *POSITION: für das Panning (links),*
- *REVERB für die Raumsimulation (Mitte, oben),*
- *REFELCTIONS für die frühen Reflektionen (Mitte, unten)*
- *und der Masterbereich (rechts).*

*Montag, 29. April 2024 07:00*

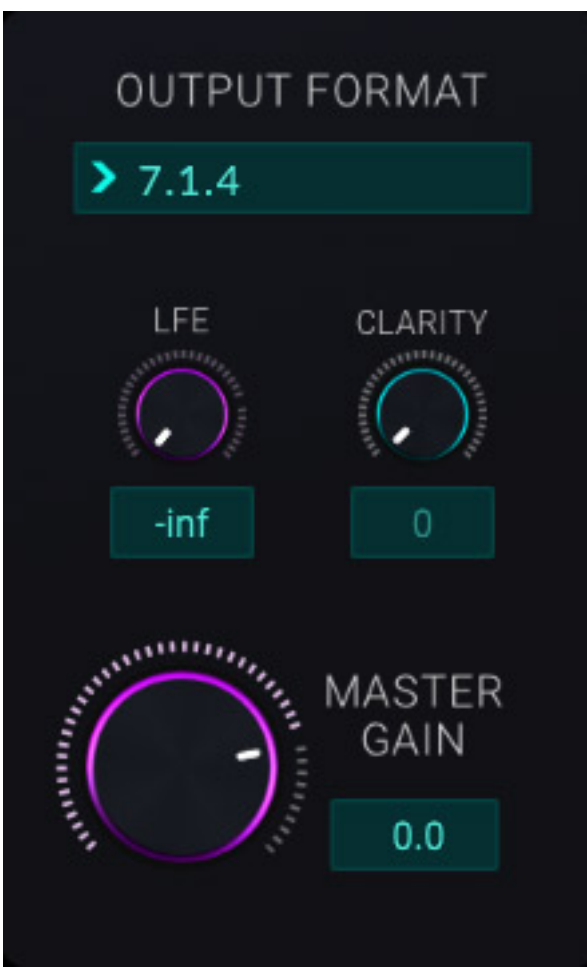

*Kommen wir als erstes zum Master-Bereich. Hier stellt man das gewünschte Ausgangsformat ein und hat Einfluss auf die Verstärkungseinstellung des Ausgangs sowie auch noch extra de LFEs. Der Parameter CLARITY ist nicht selbsterklärend. Er hat eigentlich auch nur im binauralem Ausgangsmodus eine Wirkung und zwar gibt man darüber den Grad des Einflusses der genutzten Außenohrübertragungsfunktion (HRTF) an der wirken soll.*

*Montag, 29. April 2024 07:00*

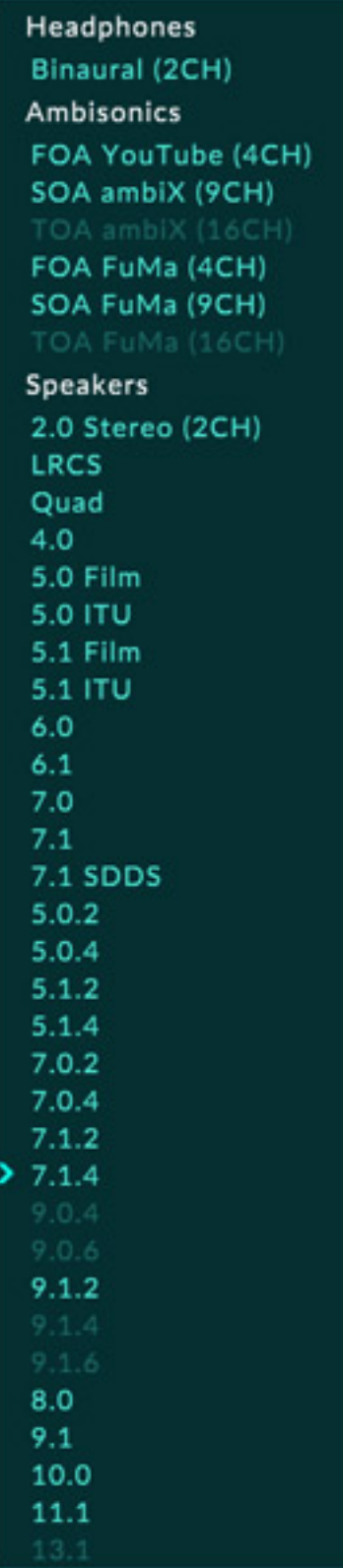

*dearVR bietet sehr viele Ausgangsformate an, so binaural und verschiedenste Ambisonics-Formate (bis zur 3. Ordnung) sowie Lautsprecherkonfigurationen von Stereo bis hin zu 9.16 bzw. 13.1 - je nach verwendeter DAW-Software gibt es hier Unterschiede. Neu in der Version dearVR PRO 2 sind die Formate 9.04, 9.14 und*

*Montag, 29. April 2024 07:00*

#### *9.06 für Pro Tools.*

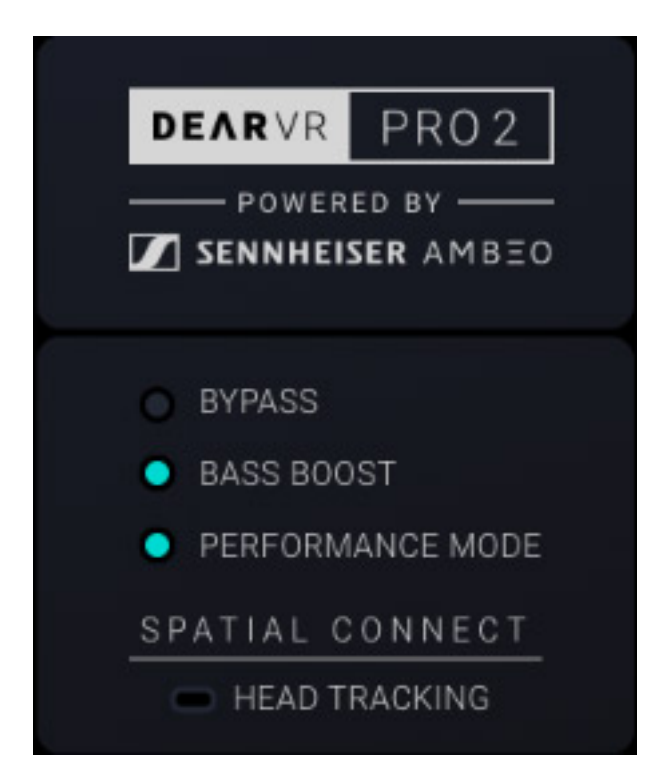

*Oben in der Mastersektion gibt es noch ein paar aktivierbare Optionen wie eine BYPASS-Funktion, wo die Kanäle unbehandelt durchgeschliffen werden, eine BASS BOOST-Funktion sowie einen PERFORMANCE MODE der genutzt werden kann, wenn keine bewegten Objekte genutzt werden und so dann die Prozessortlast minimiert. Auch ein Headtracking ist möglich, wenn SPATIAL CONNECT mit installiert wurde und der Headtracker per OSC-Protokoll seine Lagedaten an die DAW übermittelt, wie zum Beispiel der beliebte Supperware-Headtracker.*

## **Panning**

*Kommen wir nun zu der Sektion POSITION. Es lassen sich hier zwei Koordinatensysteme anwählen und zwar CARTESIAN für eine Darstellung der Position über X-, Y- und Z-Achsen und POLAR bei dem die Position über Vektoren vom Mittelpunkt des Koordinatensystems (jeweils Winkel in Grad und Vektorlänge) angegeben werden. Die Position der virtuellen Signalquelle kann grafisch über die Maus oder mit den Reglern verändert werden. Über die Parameter AZIMUTH SCALE und DISTANCE SCALE lässt sich die Darstellung verschieben und über Plus-Minus unten kann in die Darstellung hinein- oder herausgezoomt werden.*

*Montag, 29. April 2024 07:00*

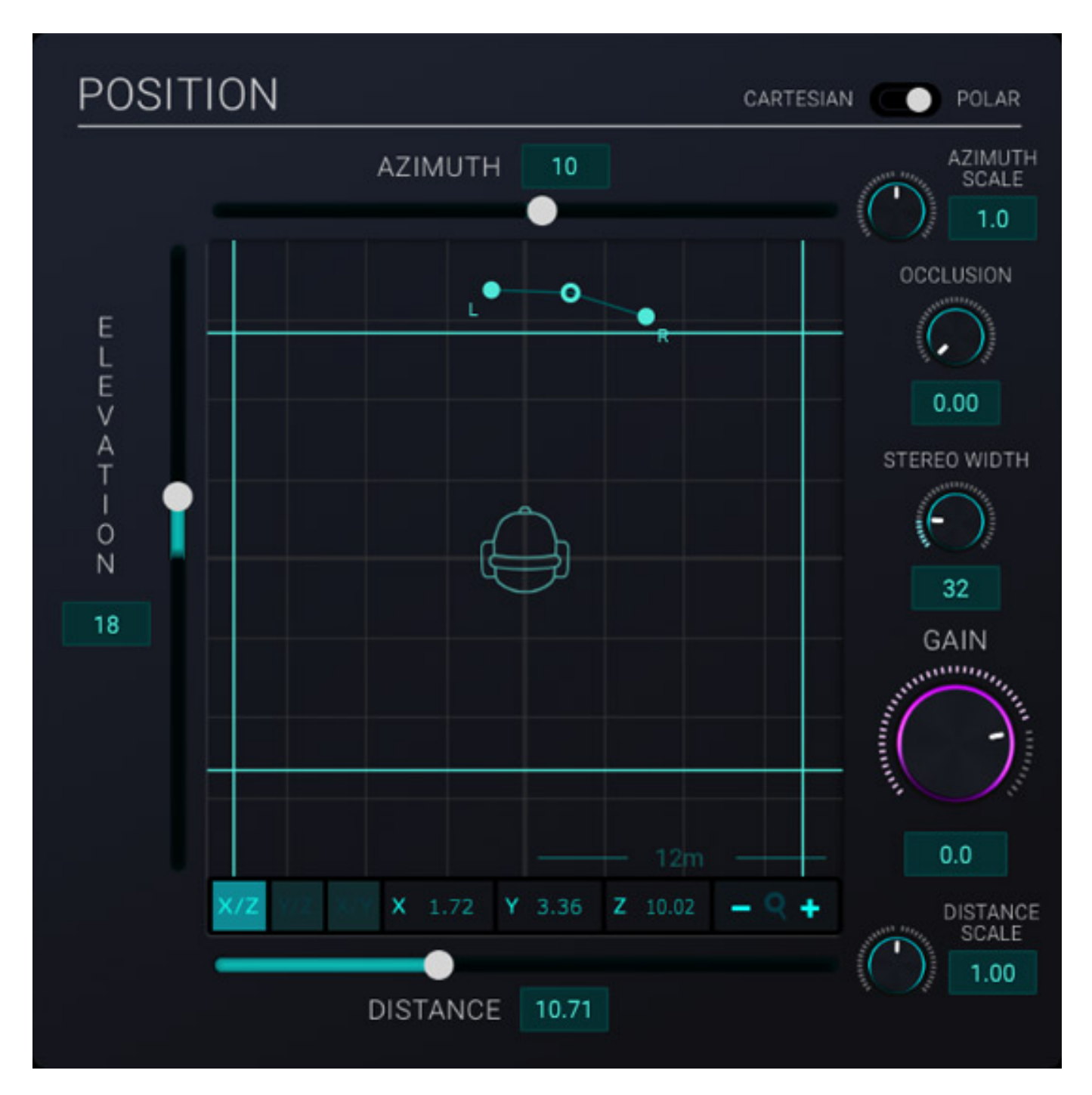

*Unten links gibt es drei Symbole um den Sichtmodus umzuschalten und zwar X/Y (Top View - also Draufsicht, Abb. oben), Y/Z (Seitenansicht, s. Abb. unten) und X/Y (rückwärtige Ansicht).*

*Montag, 29. April 2024 07:00*

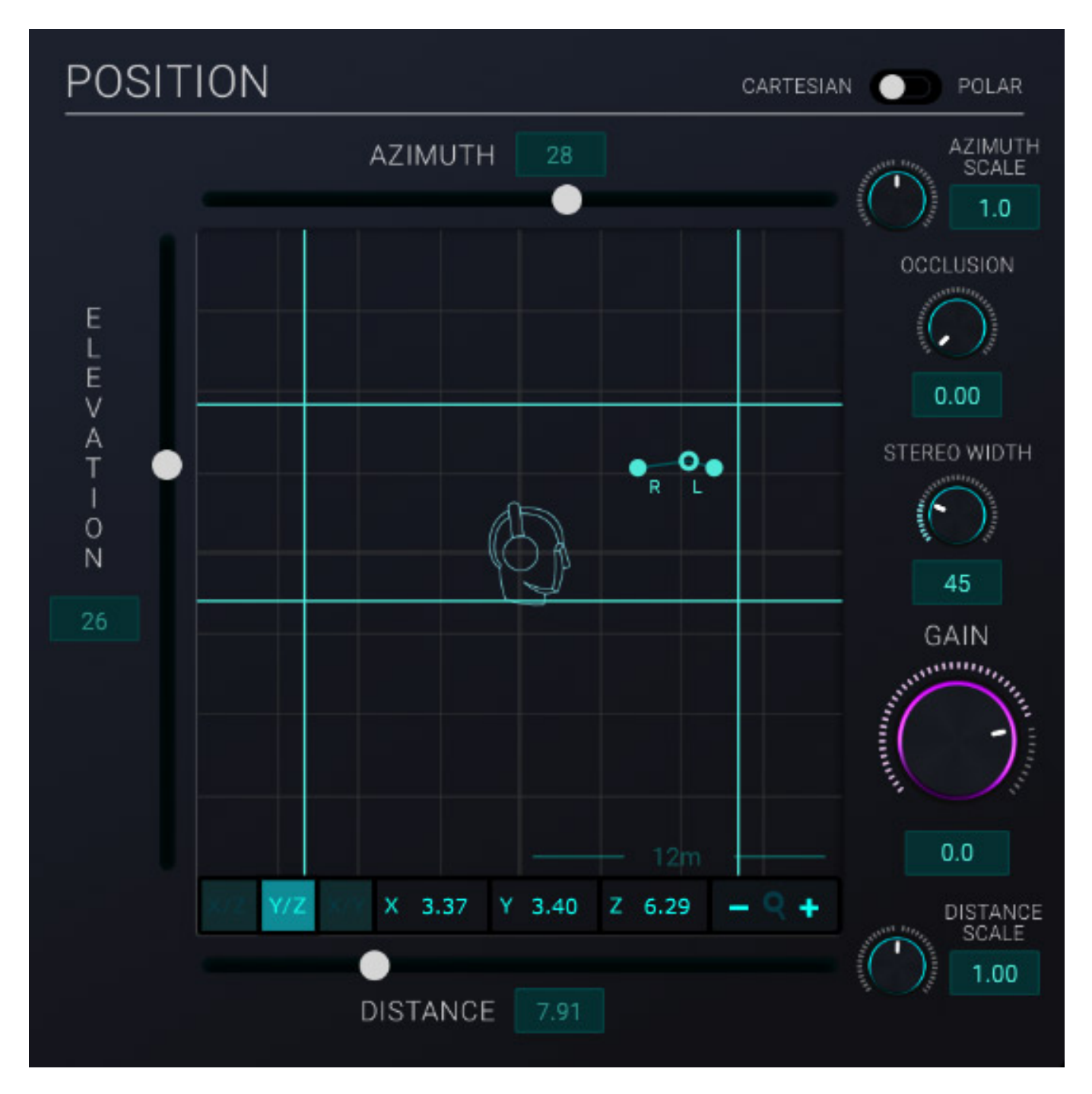

*Mit dem PARAMETR OCCLUSION kann man den Grad einer akustischen Verdeclung im Schallfeld einstellen. Dies wirkt sich hier auch auf die Reflections und den Reverb aus. Man hat versucht, dass Ganze für den Anwender so einfach wie möglich zu machen. Es ist daher so, dass die größe des Objektes, welches die akustische Verdekcung produziert, nicht verändert werden kann.*

*Interessant ist, dass man mit der Version dearVR PRO 2 nun auch Stereo-Kanäle in Stereo bearbeiten kann. Bisher ging das nämlich nicht. Daher gibt es nun auch mit STEREO WIDTH ein Parameter für die Breite eine Stereosignals im Schallfeld. Dazu später mehr im Praxisteil.* 

*Montag, 29. April 2024 07:00*

# **Reverb und Reflections**

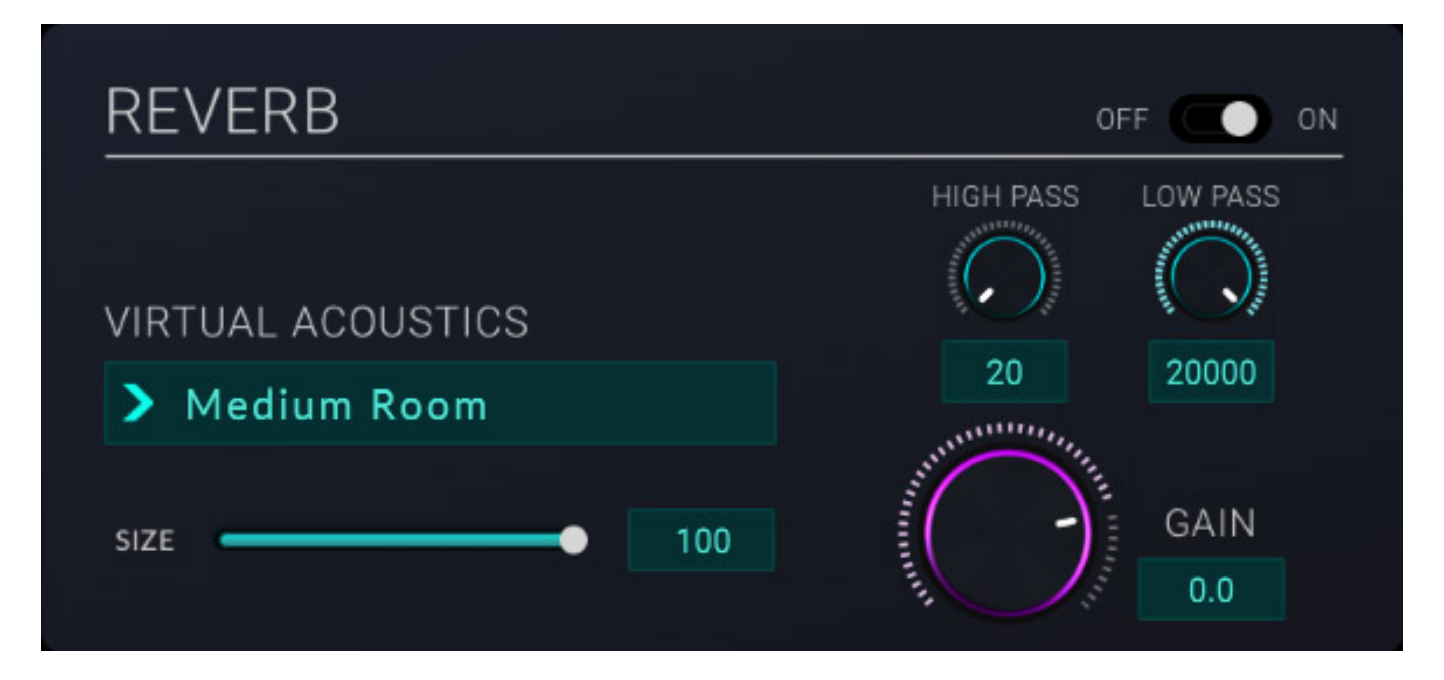

*Mit dearVR lässt sich die virtuelle Schallquelle in einem akustischen Raumplatzieren. Das Plug-In unterscheidet hier in zwei Sektionen und zwar den eigentlichen Raum (REVERB) und die Reflektionen (REFLECTIONS). In der Sektion REVERB sind die Hoch- und Tiefpassfilter neu hinzugekommen. Neben der Raumgröße lässt sich auch der Raumtyp aus einer Liste von über 50 Räumen wählen.* 

*Montag, 29. April 2024 07:00*

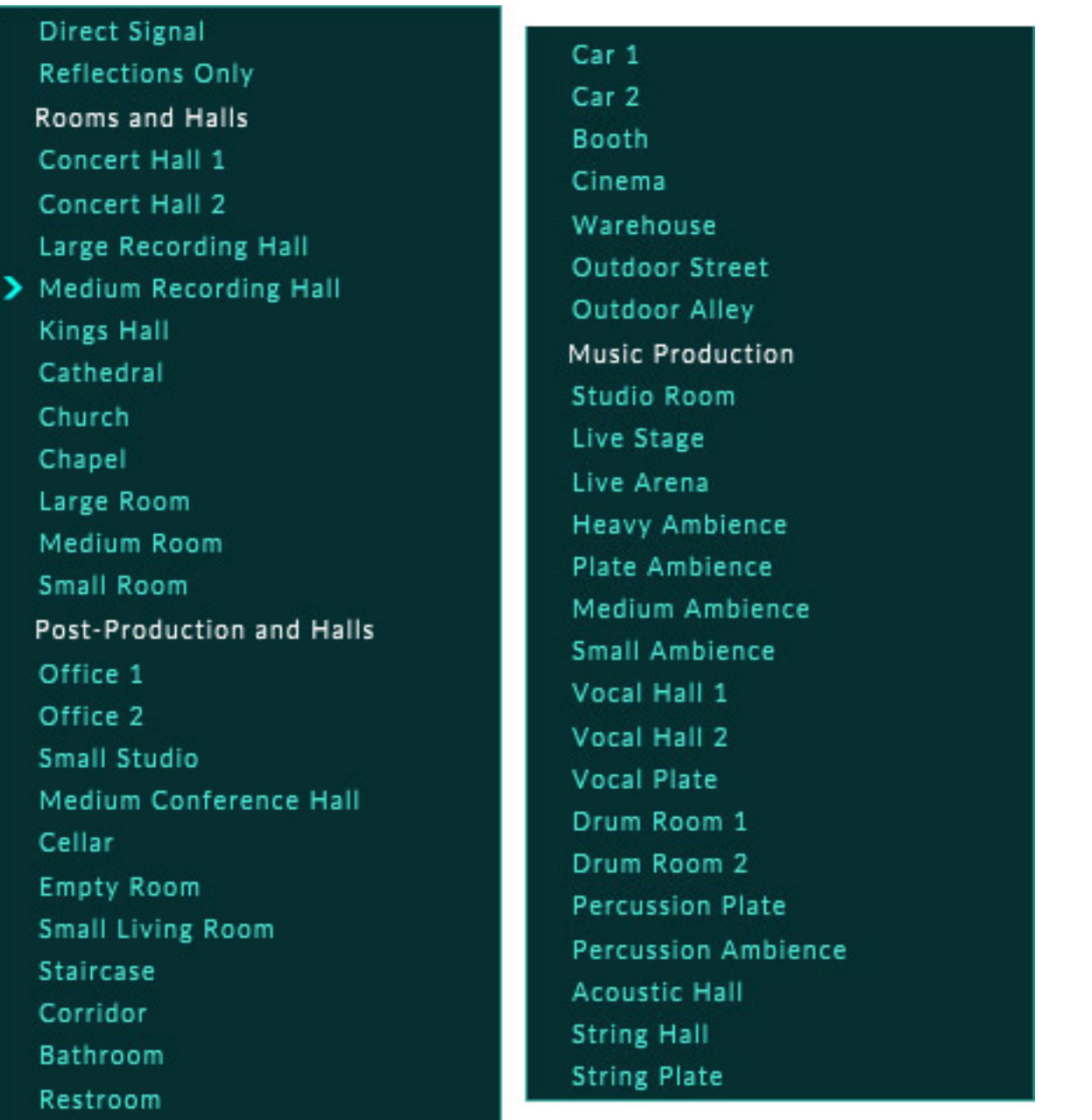

*Hier gibt es sowohl Räume die geeignet sind für die Musikproduktion als auch Räume für den Bereich Film/Post-Production.*

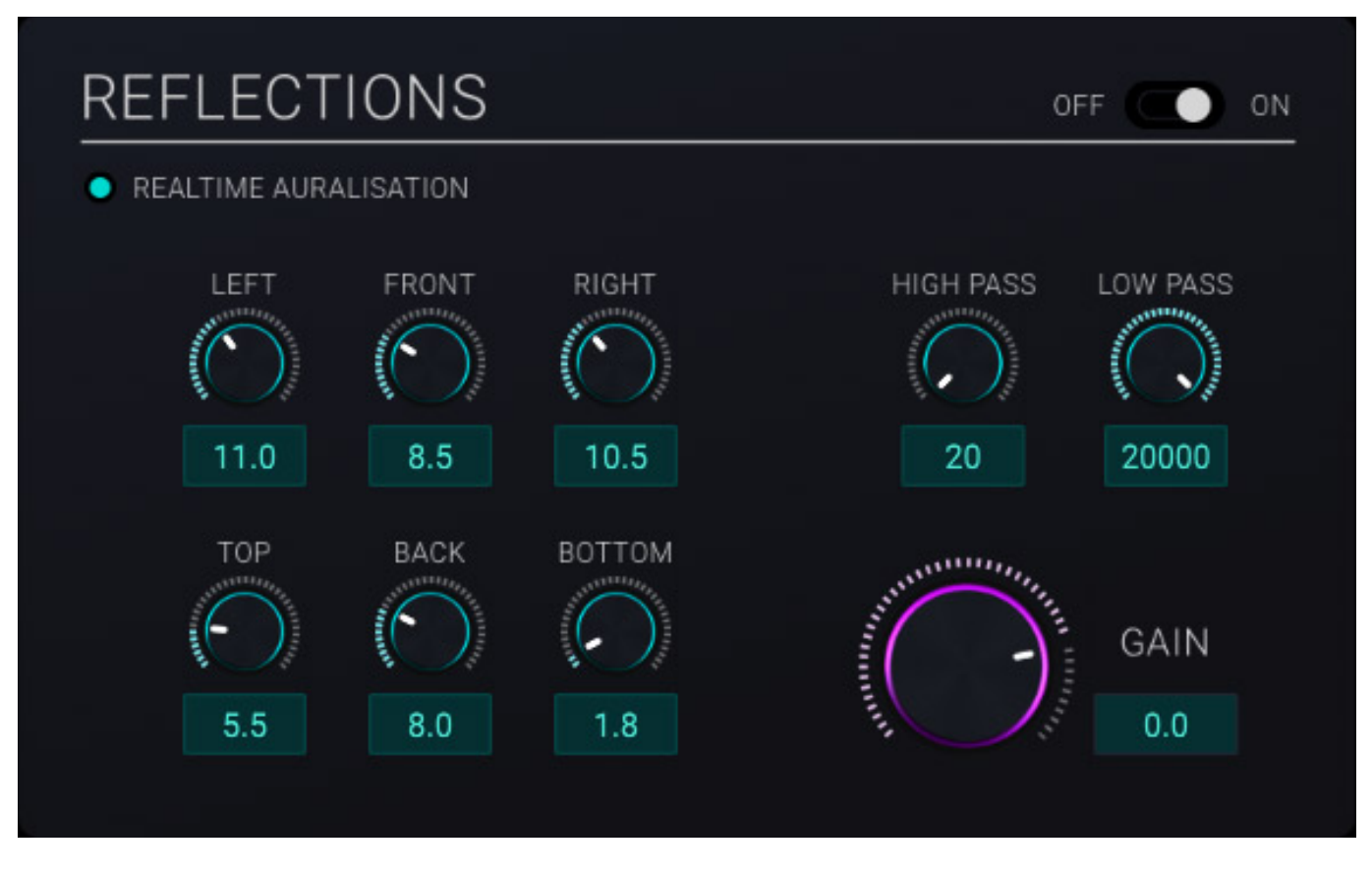

*Auch die Sektion REFLECTIONS lässt sich, wie die Sektion REVERB individuell aktivieren und auch hier gibt es ein Hoch- und Tiefpassfilter. Wenn die Option REALTIME AURALISATION aktiviert wird, lässt sich eine Raumbegrenzung aktivieren, die auch in der Grafik in der Sektion POSITION dann eingeblendet wird. Die vier Wand- und die Boden/Decken-Abstände lassen sich dabei individuell verschieben. Wenn man die Realtime Auralisation nicht aktiviert werden idealisierte Reflektionen passend zu den Einstellungen in der Reverb-Sektion genutzt.*

# **Praxis**

*Auf einem leistungsfähigen Rechner, den man für das Arbeiten mit immersivem Inhalten auf jeden Fall benötigt, stellt das Plug-In keine extreme Herausforderung da auch bei "normaler" Mehrfachnutzung. Welchen Raum man dabei nutzt spielt bei der Prozessorauslastung durchaus eine Rolle. Große Räume fordern hier mehr Prozessorleistung. Aber umkehrt muss man auch sagen, dass man, wenn es in jedem Kanal zum Einsatz kommt, auch in jedem Kanal unter Umständen (wenn aktiviert) einen immersiven Hall einsetzt, was natürlich bei hoher Kanalanzahl dann zu einer hohen Prozessorauslastung führen kann. Aber man muss dearVR PRO 2 ja nicht in jedem Kanal einsetzen. Dazu gleich mehr.*

*Kommen wir einmal zu dem wichtigsten Punkt bei dem Update zur dearVR PRO 2 Version, nämlich der Stereokanäle. Bisher wurde bei Stereokanälen intern ein Mono-Downmix erzeugt. Das war ein sehr großes Manko der ersten Version. Das hat man nun abgestellt und man kann ohne Umwege direkt mit Stereosignalen arbeiten, die*

*Montag, 29. April 2024 07:00*

*auch als Stereosignale erhalten bleiben. In der Praxis hat man es bei der immersiven Audioproduktion ja doch meistens mit Stereosignalen zu tun, die im virtuellen Raum platziert werden. Insofern ist die Version 2 ein riesiger Fortschritt.* 

*Optimal lässt sich dearVR PRO 2 in Verbindung mit 3D-Audio-Bussen, bzw. Beds einsetzen. Bei zum Beispiel Objekten in Dolby Atmos müsste man das Objekt parallel auf einen Bus routen und dort dearVR PRO zu aktivieren und dabei den Direktanteil unterdrücken. Das kann man unter Umständen auch mit einem grundsätzlichen Effektbus und einem immersivem Reverb-Plug-In erledigen. Das Haupteinsatzgebiet sind also die Beds und natürlich die Binaurale-Produktion und ggf. der Einsatz im Ambisonics-Produktionsbereich. Man muss auch sagen, dass in der Praxis das eine oder andere Objekt bei einer Dolby Atmos-Produktion obsolet wird und man es dank dearVR PRO 2 ggf. auch in ein Bed packen kann.*

*Beim Einsatz in der binauralen Produktion ist der Parameter CLARITY von besonderer Wichtigkeit, denn damit lassen sich zu starke Klangeinwirkungen der HRTF auf das Ausgangssignal ggf. reduzieren. Eine sehr hilfreiche und praxisnahe Option besonders für Gesang oder Gitarre und anderen Saiteninstrumenten. In der dearVR PRO 2 ist ja auch der Einsatz eines Headtrackers möglich. Es ist zwar schön, das auch in dearVR PRO zu haben, aber ein praktisch sinnvoller Einsatz ist im Wesentlichen auf die binaurale Produktion beschränkt.*

*Interessant sind für den Bereich der Post-Produktion/Film Sound solche Möglichkeiten wie die akustische Verdeckung mittels des Parameter Occlusion. Auch die aktivierbare Raumbegrenzung ist hierfür sehr interessant. Eine Frage ist vielleicht noch, was passiert denn, wenn die Raumbegrenzung überschritten wird, dass heisst die virtuelle Schsallquellenposition liegt hinter der virtuellen Wand. In dem Fall werden keine weiteren Reflektionen in der Simulation erzeugt. Der definierte Raum wird also in dieser Richtung quasi geöffnet.*

*Grundsätzlich kann man für jede Art der immersiven Audioproduktion dearVR PRO 2 empfehlen. Die Kombination eines Spatializers mit Integration einer virtuellen akustischen Umgebung geht in Punkto Natürlichkeit weit über die Möglichkeiten eines reinen Amplituden-basierten Mehrkanal-Panners, wie sie in der Regel in den DAW-Programmen vorzufinden sind, hinaus. Besonders die Distanz der virtuellen Schallquelle lässt sich authentisch realisieren.*

*Auch die Kombination, zum Beispiel bei einer Dolby Atmos-Produktion, von Kanälen mit dearVR PRO 2 und Kanälen mit Standard-Multipanner und Objekten, ggf. in Verbindung mit einem immersivem Halleffektbus ist problemlos möglich. Man muss nicht zwingendermaßen in jedem Kanal ein dearVR PRO 2 Plug-In nutzten. Eine Beschränkung auf die Kanäle deren Lokalisation im virtuellen Raum besonderer Bedeutung zukommt kann sinnvoll sein - zum Beispiel auch um die benötigten Prozessor-Resourcen im Zaum zu halten.*

## **Fazit**

*Der Preis von dearVR PRO 2 liegt bei ca. 240 Euro. Updates von der Vorgängerversionen werden für ungefähr die Hälfte angeboten und das Update lohnt sich auf jeden Fall. Die Möglichkeit nun auch Stereosignale direkt verarbeiten zu können ist ohne Frage das wichtigste neue Leistungsmerkmal. Für mich persönlich das Kriterium mich überhaupt näher mit dearVR PRO 2 zu beschäftigen und ich kann nur sagen es hat sich gelohnt. Bei mir wird dearVR PRO 2 auf jeden Fall bei immersivem Projekten immer dabei sein und nicht nur bei Produktionen mit akustischen Instrumenten sondern auch bei rein elektronischen Produktionen. dearVR PRO 2 ist da universell einsetzbar.* 

*<https://www.dear-reality.com/>*